# **[Top 16 Eclipse Interview Questions &](https://career.guru99.com/top-16-eclipse-interview-questions/) [Answers](https://career.guru99.com/top-16-eclipse-interview-questions/)**

## **1) Explain what is IDE? Name some Java IDE?**

IDE stands for Integrated Development Environment. Some of the Java IDE are

- Eclipse
- Netbeans
- RAD (Rational Application Developer)
- WSAD (Websphere Application Developer )

#### **2) Define Eclipse? What are the key Eclipse projects and technologies?**

Eclipse is used in several different areas, e.g. as a development platform for Android or Java applications. It is also used for managing and deploying software across the entire software lifecycle.

The key Eclipse projects and technologies are;

- Eclipse platform
- Eclipse project
- JDT or Java Development Tools
- Plug-in Development Tools (PDE)

#### **3) Explain what are activities you can do in Eclipse?**

In Eclipse, you can do following activities,

- Create generic projects
- Edit files in a generic text editor
- Share files and project in a CVS (Concurrent Version System) server

#### **4) What are the steps to change the JDK compliance level?**

The steps to change the JDK compliance level

- 1. Go to Windows
- 2. Select Preferences
- 3. Select Java Compiler
- 4. Select Java Compliance Level

#### **5) Explain how can you generate JavaDoc documentation for your code?**

To generate JavaDoc documentation for your code,

In Eclipse, you have to follow the following steps,

- 1. Go to File menu
- 2. Select Export
- 3. Select Java
- 4. JavaDoc
- 5. Choose the projects, other properties and output directory for which JavaDoc is to be created
- 6. Click Finish

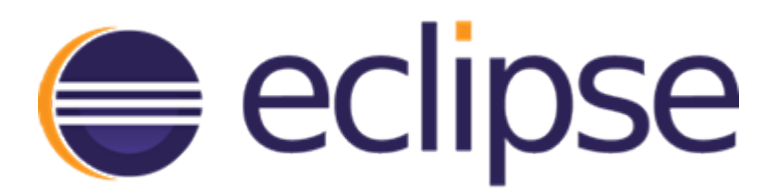

# **6) Explain what are extension points?**

Whenever a plug-in wants to allow other plug-ins to extend or customize portions of its functionality, it will declare an extension point.

# **7) Explain how to config a plugin to start automatically during platform starts up?**

To config a plugin to start automatically during platform starts up, define the 'Eclipse-AutoStart=true' header in Manifest file.

# **8) Explain what is an eclipse modeling framework?**

An eclipse modeling framework is a Java/XML framework. It is used for generating tools and other applications based on simple class models.

### **9) Explain how can you hide menu contributed by other plugins?**

To hide menu contributed by other plugins, you can use org.eclipse.ui.activities extension.

### **10) Mention what are the differences between 'Import-Package' and 'Require-Bundle' in Eclipse?**

- 'Import-Package' is used to declare a dependency on a package without knowing which exact bundle will provide it
- 'Require-Bundle' specifies your plugin project's dependency on other specific bundle and versions explicitly.

### **11) Explain what is Shell and what is Display?**

The Shell class represents windows while the Display class represents the GUI process(thread).

### **12) Explain what is included in a Rich Client Platform?**

In a rich client platform, it includes

- Eclipse Runtime
- JFace
- Workbench
- SWt

# **13) Mention what is the classpath of a plugin in eclipse?**

The classpath of a plugin is "OSGI parent class loader". In OSGI, all class loaders have a common parent class loader.

## **14) Explain how can you add a library to the classpath of a plug-in?**

To access particular library from a plugin, the library needs to be added to the classpath of a plug-in. There are four ways of doing this.

- The JAR can be added to the boot classpath
- The JAR can be added to the declared libraries for a plug-in
- Create a new plug-in that can be added to the library
- By using OSGI parent loader

# **15) Explain how to access UI objects from a non-ui thread?**

To access UI objects from a non-ui thread, use command

Display.getDefault().asyncExec(new Runnable()…)

This will cause the run() method of the runnable to be invoked by the user-interface thread at the next reasonable opportunity.

### **16) Explain how to fire a key event in the test code to make the program act as if a user pressed a key?**

To fire a key event in test code to make the program act as if a user pressed a key. You need to follow two ways.

- notifyListeners(…) or
- post(Event)

[Guru99](https://www.guru99.com/?utm_source=careerguru99pdf&utm_medium=referral&utm_campaign=click) Provides [FREE ONLINE TUTORIAL](http://www.guru99.com/?utm_source=careerguru99pdf&utm_medium=referral&utm_campaign=click) on Various courses like

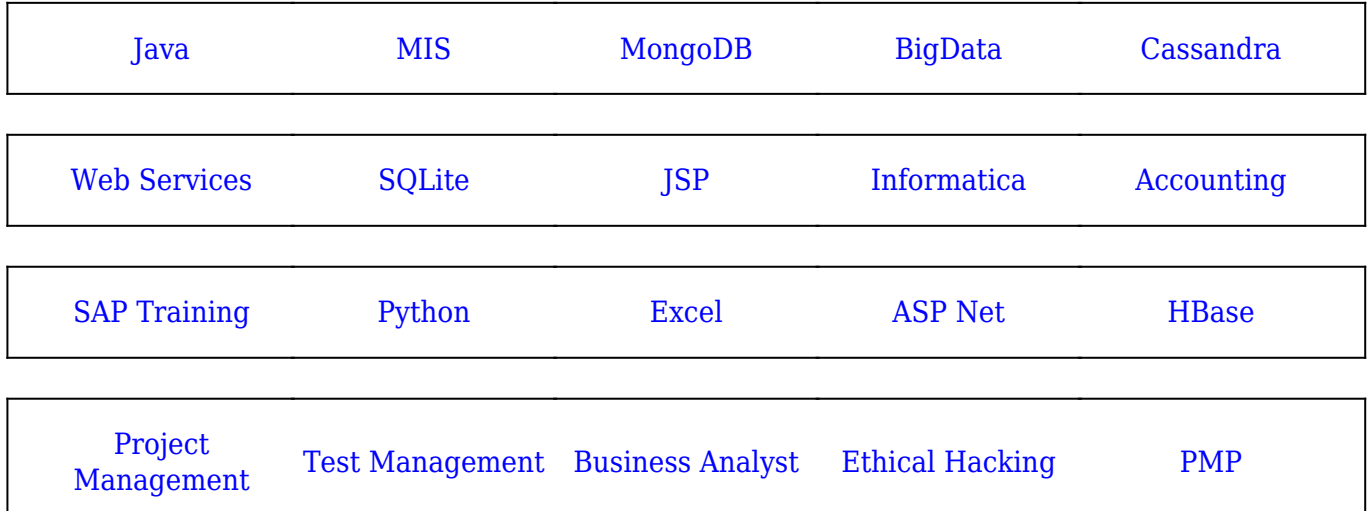

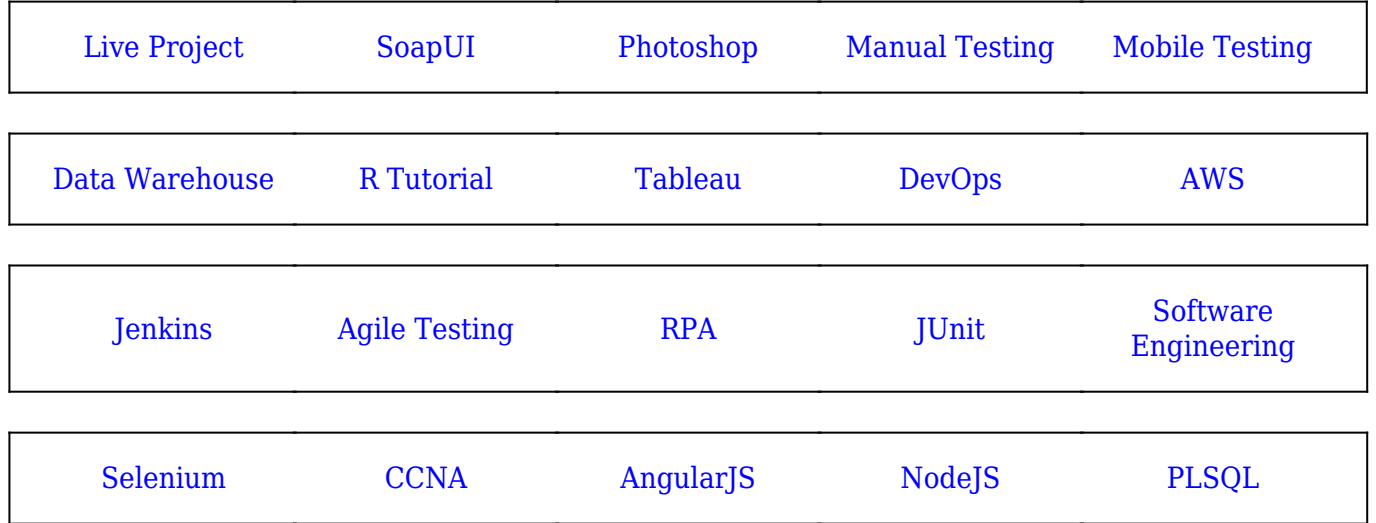

**Stay updated with new** courses at Guru99 **Join our Newsletter**